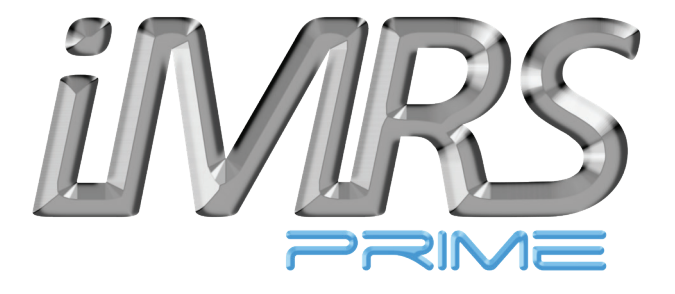

# Instruction for use

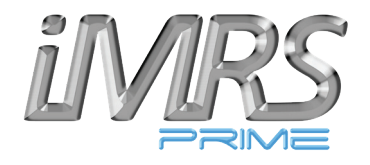

# **Table of contents** Page

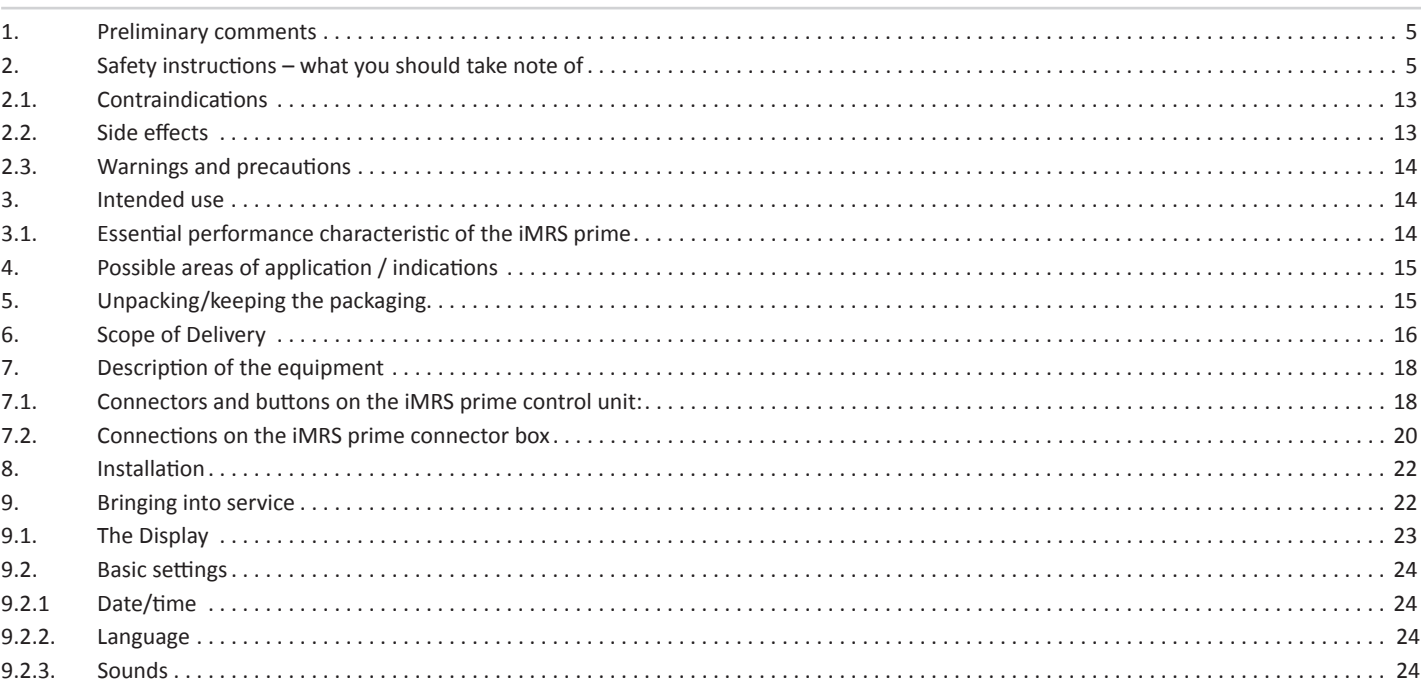

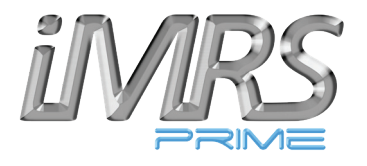

## **Table of contents** Page

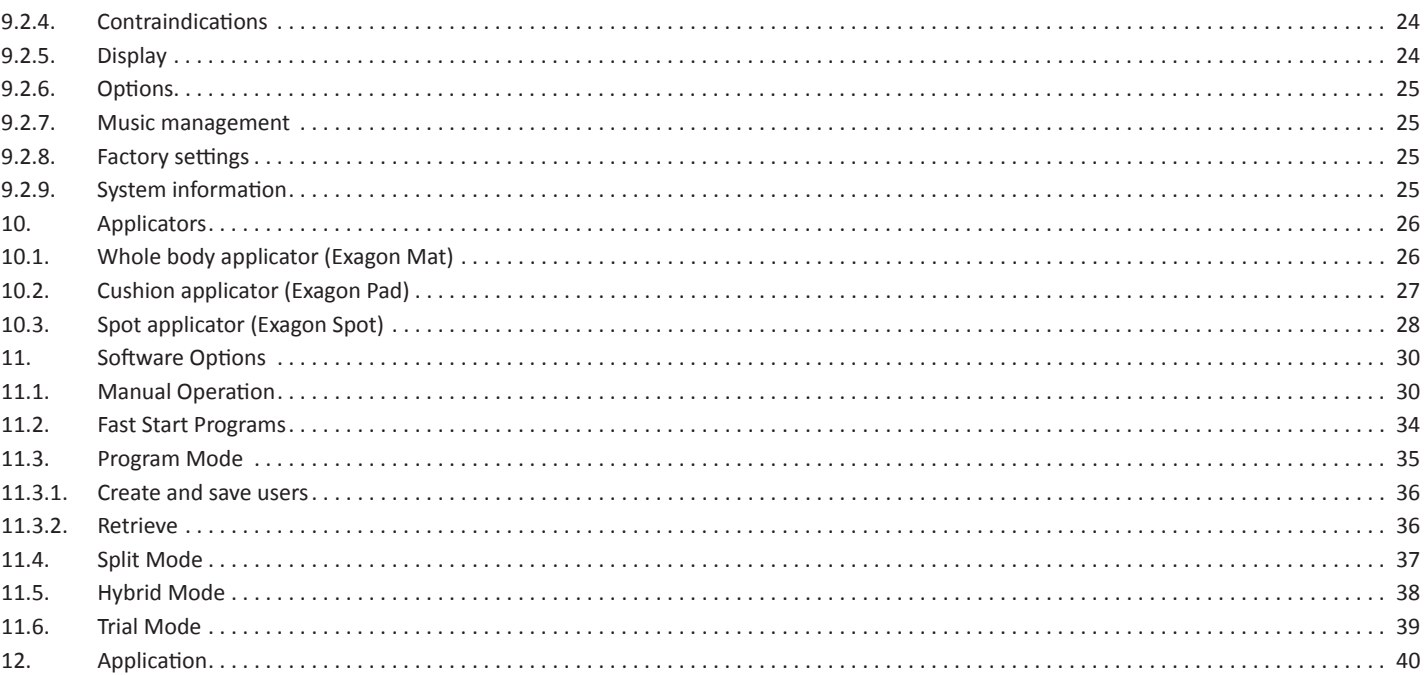

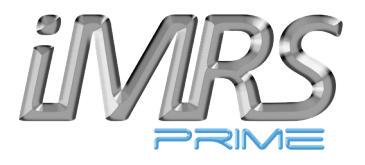

## **Table of contents** Page

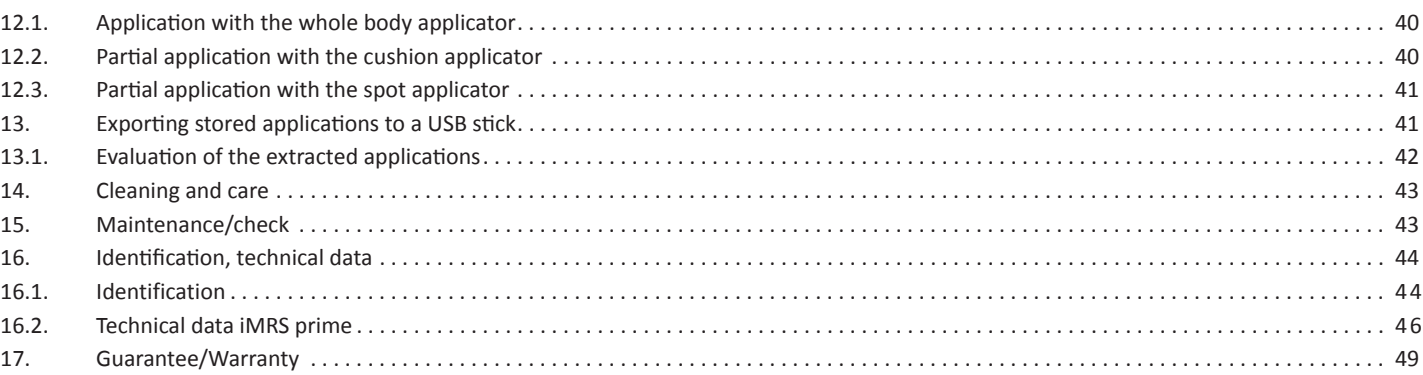

## **1. Preliminary comments**

Congratulations on purchasing the Magnetic Resonance Stimulation-System iMRS prime.

The iMRS prime System represents the latest development and application standard in the field of PEMF technology for home use.

#### **The iMRS prime System complies with the following guidelines and standards:**

IEC 62366-1 Application of usability engineering to medical devices IEC 60601-1-2 Edition 4

This owners manual is part of the scope of delivery.

Reprinting, translating and copying in any form, in whole or in part, is prohibited without prior written permission from the publisher.

The contents of this manual are subject to periodic revision and update.

The most current version please contact Swiss Bionic Solutions Schweiz GmbH at info@swissbionic.com.

## **2. Safety instructions – what you should take note of**

#### **In case of dizziness: get up very carefully!**

There are no negative reports on the application of Magnetic-Resonance-Stimulation anywhere in the world. However, for reasons of safety, we recommend that people with orthostatic problems (dizziness when getting up) get up very slowly and carefully after application.

#### **Avoid humidity:**

This device may not be positioned in a damp or wet room!

#### **Accessories:**

Only use original accessories from Swissbionic Solutions !

Even at the highest intensity settings, the average peak field strength of the Magnetic-Resonance-Stimulation System is less than or equal to 300 µT (microTesla). This is less than the field strengths produced by common domestic appliances and well below the recommended limit of 400 µT (microTesla) for compliance with DIN 0848.

The fact that these values are in the range of the Earth's owns natural magnetic fields and the frequencies in the ionosphere (Schumann resonances) exclude all possible danger.

#### **Note about electromagnetic tolerance (EMC)**

Electric devices are subject to special precautions in terms of EMC and must be installed and placed in operation in accordance with the EMC instructions in the included documents. Electro devices are particular susceptible to the radio frequencies of portable and mobile communications equipment, such as cell phones and walkie-talkies.

The manufacturer only guarantees the compliance of the device with the EMC requirement when used with original accessories. The use of other accessories may lead to increased emissions of electromagnetic interference or to reduced resistance to such interference.

The device may not be operated in combination with other devices, nor be placed in a stack of, or located in the proximity, to such other devices. However, if such an arrangement is necessary, the operation of the device must be checked to ensure that it will operate as intended when stored in this manner.

The expansion of the exposed field from the applicators will have largely abated at a distance of about 1.5 meters. People who are not receiving a session should remain outside the indicated range during the course of an application.

### **Guidelines and Manufacturer's Declaration:**

#### **Electromagnetic Interference Emissions:**

The iMRS prime is intended for operation in an ELECTROMAGNETIC ENVIRONMENT as shown below. The customer or user of the iMRS prime should ensure that it is operated in such an environment.

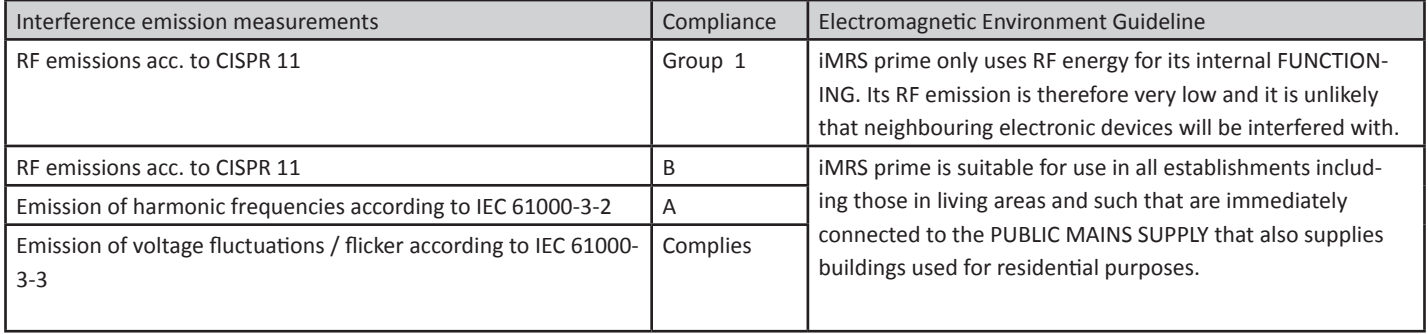

### **Guidelines and manufacturer's declaration - electromagnetic interference emission**

The iMRS prime is intended for operation in an ELECTROMAGNETIC ENVIRONMENT as given below. The customer or user of the iMRS should ensure that it is operated in such an environment.

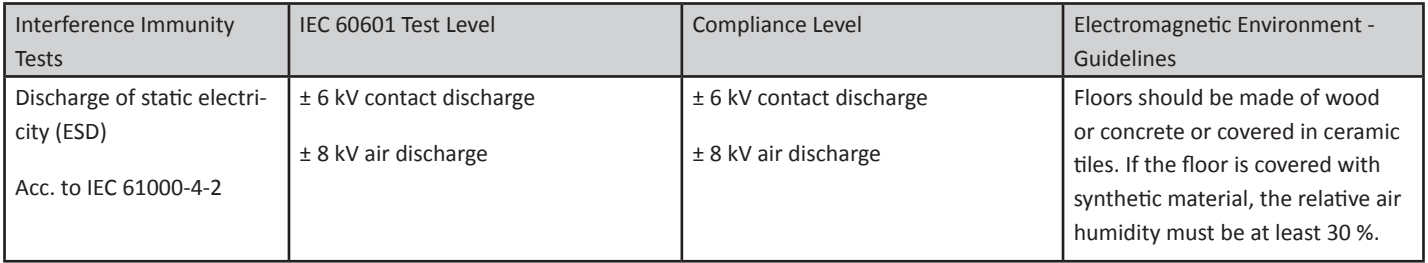

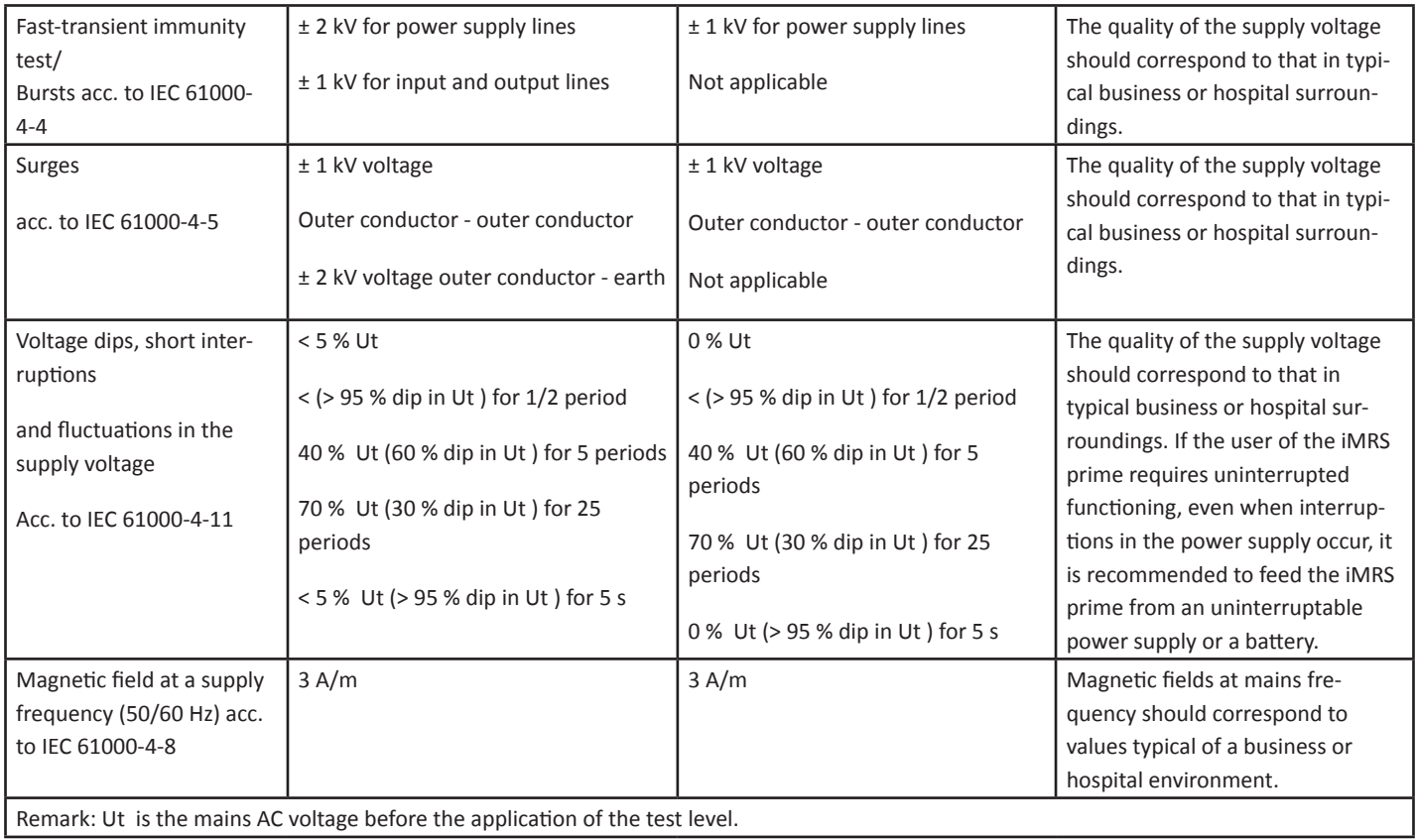

### **Guidelines and manufacturer's declaration - electromagnetic immunity**

The iMRS prime is intended for operation in an ELECTROMAGNETIC ENVIRONMENT as given below. The customer or user of the iMRS prime should ensure that it is operated in such an environment.

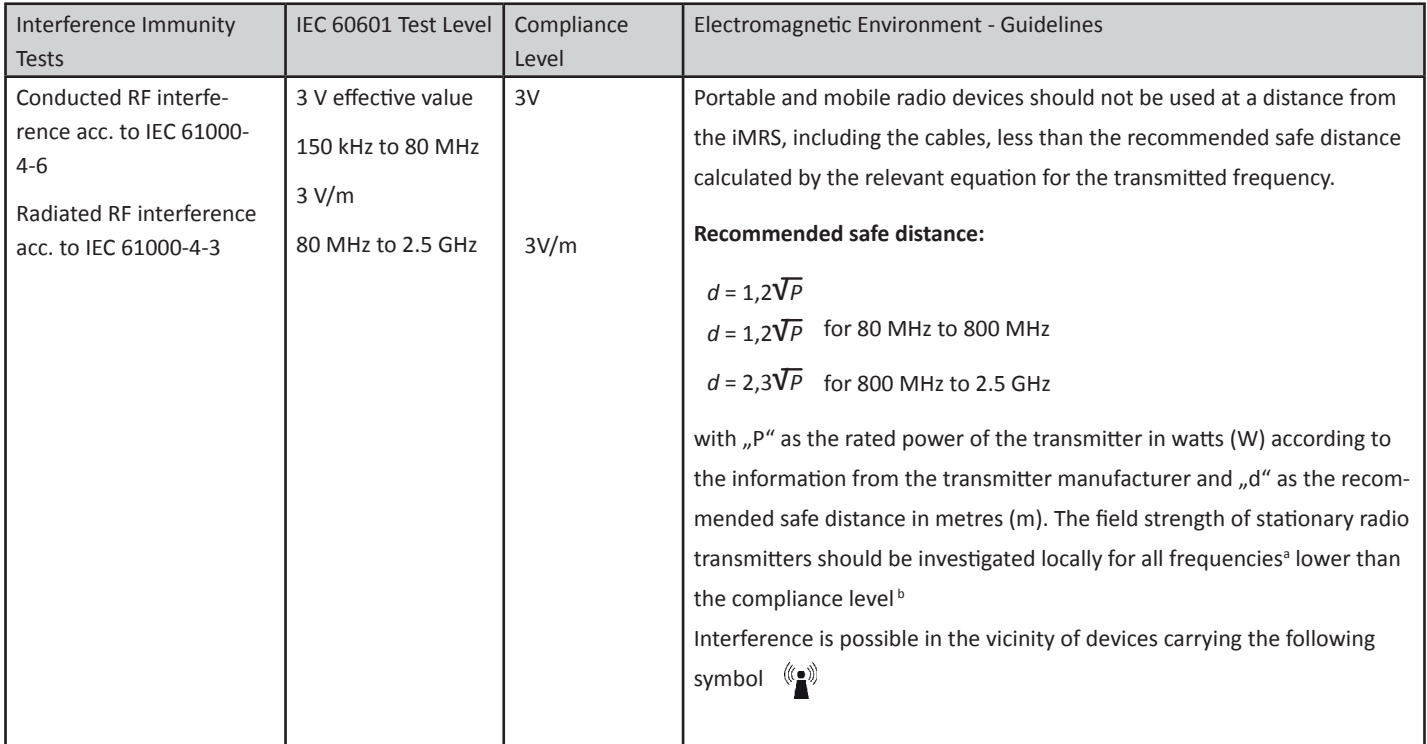

NOTE 1 The higher frequency range applies in the cases of 80 MHz and 800 MHz.

NOTE 2 These guidelines may not apply in all cases. The propagation of electromagnetic waves is affected by absorption and reflection from buildings, objects and people.

 The field strength of stationary transmitters, such as the base stations of cordless telephones and land mobile radio systems, amateur radio **a** stations, AM/FM and television transmitters, cannot be determined theoretically in advance with precision. To establish the nature of the ELECTROMAGNETIC SURROUNDINGS in terms of stationary transmitters, a study of electromagnetic phenomena should be considered for the location. If the field strength measured at the location where the iMRS is being is used exceeds the COMPLIANCE LEVEL mentioned above, the iMRS should be kept under observation in order to verify the FUNCTION for the intended use. If unusual performance characteristics are observed, additional measures could be necessary, e.g. a change in the orientation or a different location for the iMRS prime.

The field strength should be less than 3V/m over the frequency range 150 kHz to 80 MHz. **b**

 $6$ ) National footnote: User here is meant in the sense of ..RESPONSIBLE ORGANISATION".

#### **Recommended safe distances between portable / mobile RF telecommunication devices and the iMRS prime**

The iMRS prime is intended for operation in an ELECTROMAGNETIC ENVIRONMENT in which RF interference is controlled. The customer or the user of the iMRS prime can help here in avoiding electromagnetic interference by keeping to the minimum distance between portable/mobile RF telecommunication devices (transmitters) and the iMRS prime – dependent on the output power of the communication device as given below.

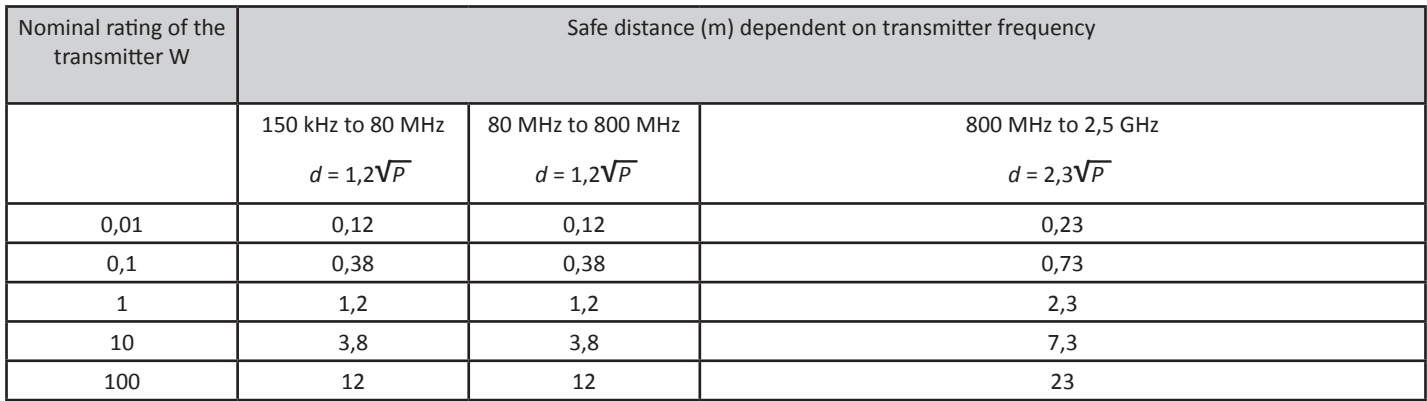

For transmitters whose maximum nominal output is not given in the above table, the recommended safe distance "d" in metres (m) should be determined from the equation associated with the particular column, where "P" is the maximum nominal output of the transmitter in watts (W) according to information from the manufacturer.

**NOTE 1** The higher frequency range applies at 80 MHz and 800 MHz.

**NOTE 2** These guidelines may not apply in all cases. The propagation of electromagnetic quantities is affected by absorption and reflection from buildings, objects and people.

## **2. 1. Contraindications**

#### **The iMRS prime system should not be used:**

- during pregnancy
- in case of epilepsy
- with electronic implants such as pacemakers or insulin pumps (exceptions with the consent of a treating physician)
- children younger than 2 weeks

#### **The iMRS system may only be used with the approval of a doctor, and under his/her supervision in the case of:**

- Tumour illnesses
- Serious cardiac arrhythmia
- in acute attacks of hyperthyroidism
- In the case of oversensitivity to electromagnetic radiation

#### **The following applies:**

Magnetic-Resonance-Stimulation is not a replacement for medical diagnosis or treatment. Please visit your health care provider if you have any illness, disease or physical ailment.

## **2. 2. Side effects**

In therapeutic treatment of acute cases, a so-called initial worsening (healing reaction) occurs in approx. 10% of the patients treated in the first days/weeks of treatment, e.g. through an increase in symptoms. This is often to be expected after long-term medication, which can be interpreted as the consequence of a drug-induced regulatory rigidity and the conversion processes following activation of self-regulation.

During prophylaxis, a slight tingling sensation on the body or a feeling of warmth may be felt. In the same way, bruises, compressions, strains, wounds, bone, joint, tooth or jaw problems can become slightly painful as a result of activated blood circulation. In all cases in which previously unobserved conspicuous body reactions associated with the application occur, the involvement of a physician/therapist with experience in the application of magnetic resonance stimulation is recommended for reliable clarification.

## **2. 3. Warnings and precautions**

#### **The following warnings are provided for iMRS prime:**

- Avoid moisture. The unit must not be installed in damp or wet rooms!
- Do not use the system if the surface of the system or of the accessories is damaged.
- Always unplug the power cord before cleaning.
- Any use other than that described in the operating instructions can lead to damaging the device and unforeseeable health consequences and is therefore not permitted.

#### **The following precautions apply to iMRS prime:**

- Before use, ensure that the applicator connection cables are positioned so that no strangulation or restriction of breathing can occur.
- People with orthostatic problems (dizziness when standing up) should stand up very slowly and carefully after the application.
- The Exagon Sense (Oximeter sensor) is not at the professional level and its accuracy has not been evaluated. It can only be used as a reference for household use and cannot be used for disease diagnosis.
- In all cases in which the application is associated with conspicuous body reactions that have not been observed before, it is recommended to consult a physician/therapist with experience in the application of magnetic resonance stimulation for clarification.

## **3. Intended use**

The iMRS prime is a non-invasive, reusable, non-sterile medical device that is intended to be in contact with the clothed patient's body for less than 60 minutes. It is intended for home use. The iMRS prime generates very low pulsating electromagnetic oscillations, which have a massaging effect on the desired areas. The measurable strength of the applied pulsating electromagnetic oscillations used is very low, within the same intensity spectrum as the earth's magnetic field.

Any use other than that described in this manual can lead to damage to the device and unforeseeable health consequences and should therefore be avoided.

## **3.1. Essential performance characteristic of the iMRS prime**

The essential performance characteristic of the iMRS prime is the generation of pulsating electromagnetic oscillations within very low intensity and frequency spectra.

## **4. Possible areas of application / indications**

#### **The iMRS prime magnetic resonance stimulation system can be used:**

- For wellness purposes and to generally increase vitality and well-being.
- For palliative purposes, such as the temporary relief of minor muscular aches and pains.
- For a temporarily increase of local blood circulation.
- To relax muscles locally.

#### **Important notice:**

The iMRS prime is regulated by the FDA as a therapeutic massager (21 CFR 890.5660). However, the iMRS prime is not intended to diagnose, treat, cure or prevent any disease.

Those seeking treatment for a specific disease should consult a qualified integrative physician prior to using our products.

## **5. Unpacking/keeping the packaging**

Unpack the control unit and the equipment carefully. Please keep the packaging in case you need to transport the equipment at a later date. The components must not be disposed of with household waste.

## **6. Scope of Delivery**

Delivery of the iMRS prime system includes:

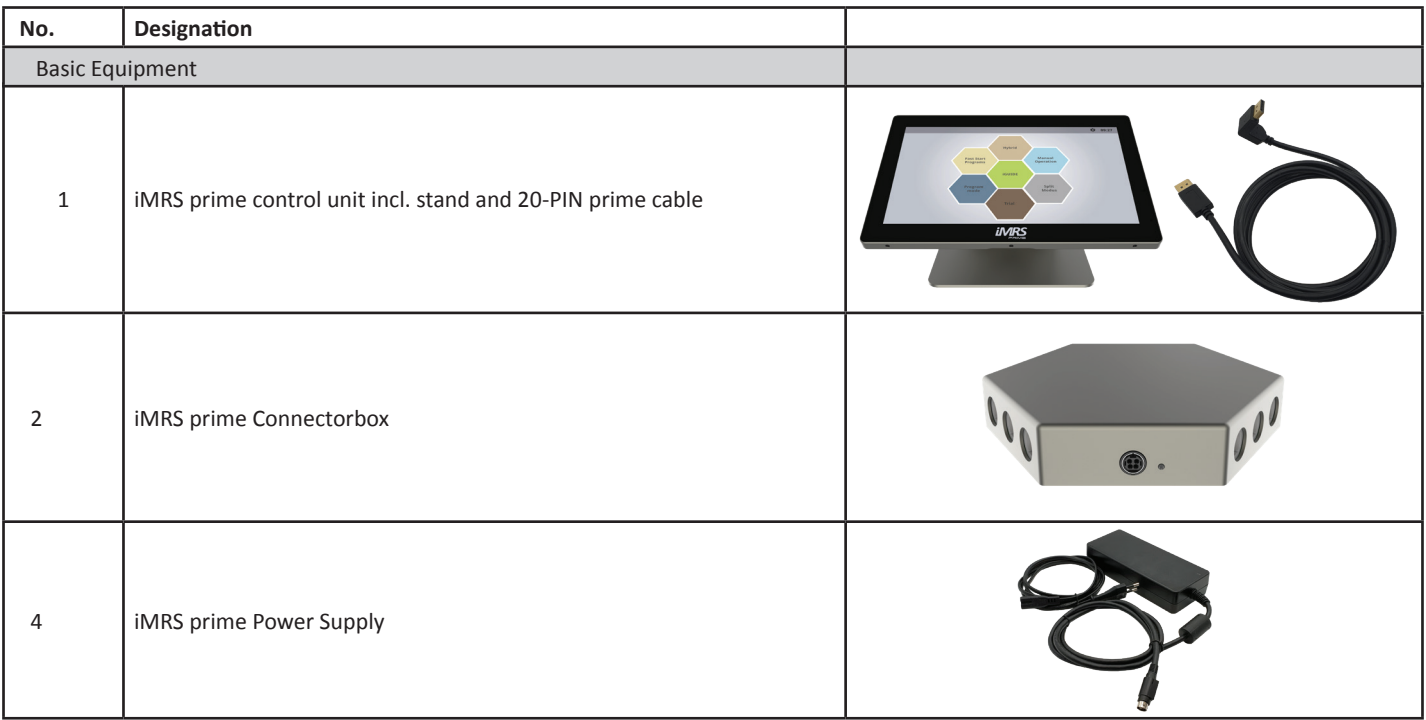

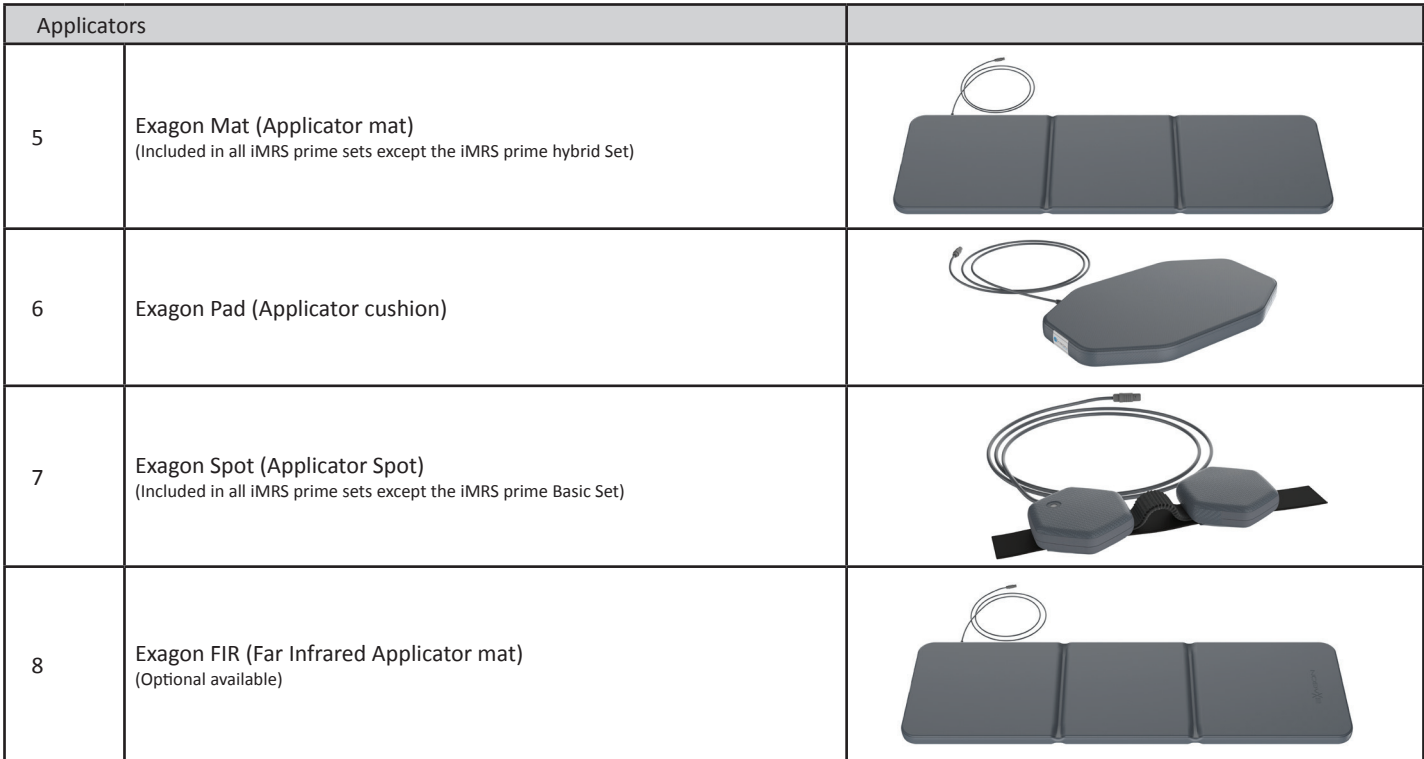

## **7. Description of the equipment**

### **7.1. Connectors and buttons on the iMRS prime control unit:**

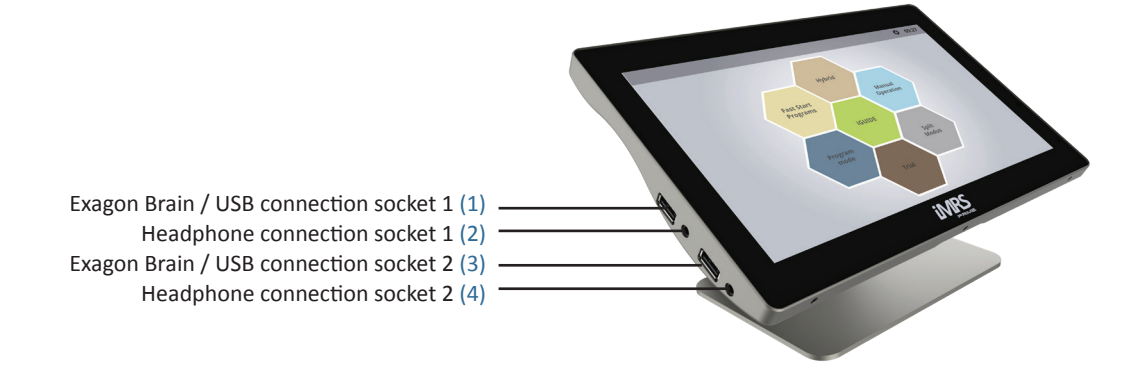

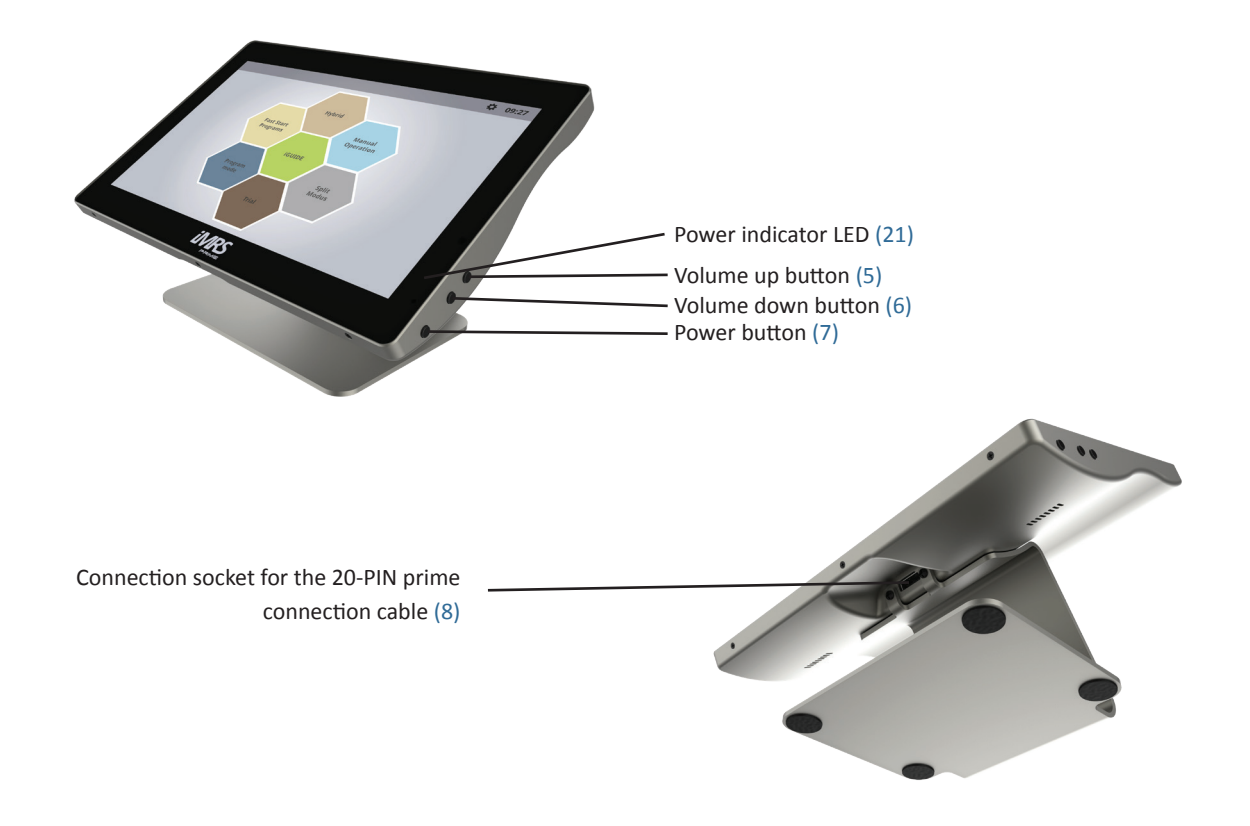

### **7.2. Connections on the iMRS prime connector box:**

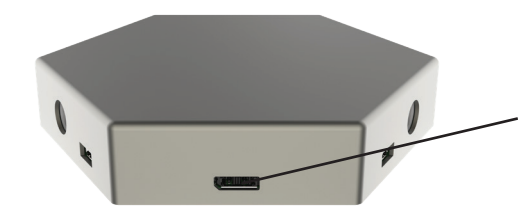

Connection socket for the 20-PIN prime connection cable (9)

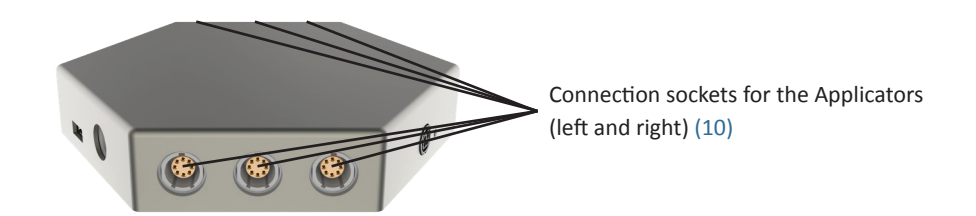

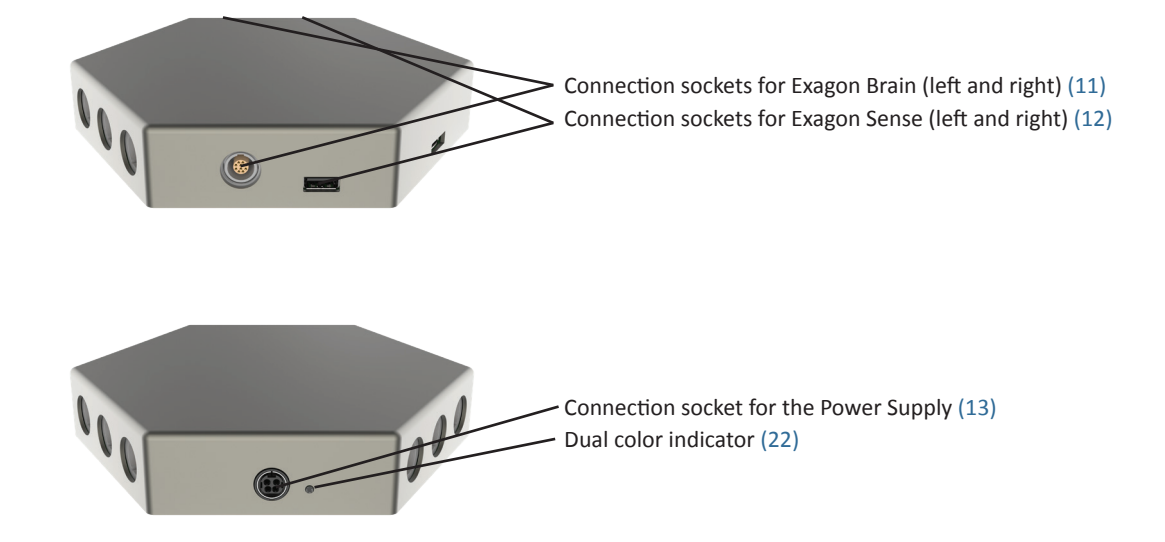

## **8. Installation**

Remove all individual parts from the packaging. Remove the cable ties from the applicator cables. Place the whole body applicator (or FIR applicator) on a stable, flat surface, e.g. on the floor, on a stable couch or under the mattress (no spring mattress!) of your bed (please observe intensity adjustment!). Heavily shaped and soft furniture such as a sofa, armchair, very soft carpets or deck chairs should be avoided, as pressure on an uneven surface can damage the integrated copper coils.

Also make sure that your environment is as free as possible from "electrosmog" There should be no devices such as a TV, microwave, cellphones, etc. in the immediate vicinity (approx. 1-2m distance) during an application.

#### **Connect the supplied applicators to the connector box as follows:**

Insert the whole body applicator, cushion applicator and spot applicator (not included in the iMRS prime basic Set) into the sockets (10) provided on the left or right side of the connector box. iMRS prime automatically recognizes the connected applicator. If the system is already powered on, a USB connector icon (23) will flash while a newly plugged applicator is detected.

Connect the 20-PIN prime connection cable pre-installed on the control unit to the socket (9) of the connector box.

Connect the supply plug of the power supply unit to the socket (13) of the connector box and plug the power supply unit into a nearby outlet (power supply voltage 100V - 240V / 50 Hz - 60 Hz). The Dual color indicator (21) at the Connectorbox lights red.

## **9. Bringing into service**

After you have completely installed the system and connected it to the power supply, switch the system on by pressing the power button (7) on the control unit. The Dual color indicator (21) at the Connectorbox lights green. The Power indicator (22) at the control lights red. First the boot screen appears on the display. First the boot screen appears on the display.

The system then reports the legally prescribed contraindications. As soon as they are confirmed (press START), the start menu appears automatically.

## **9.1 The Display:**

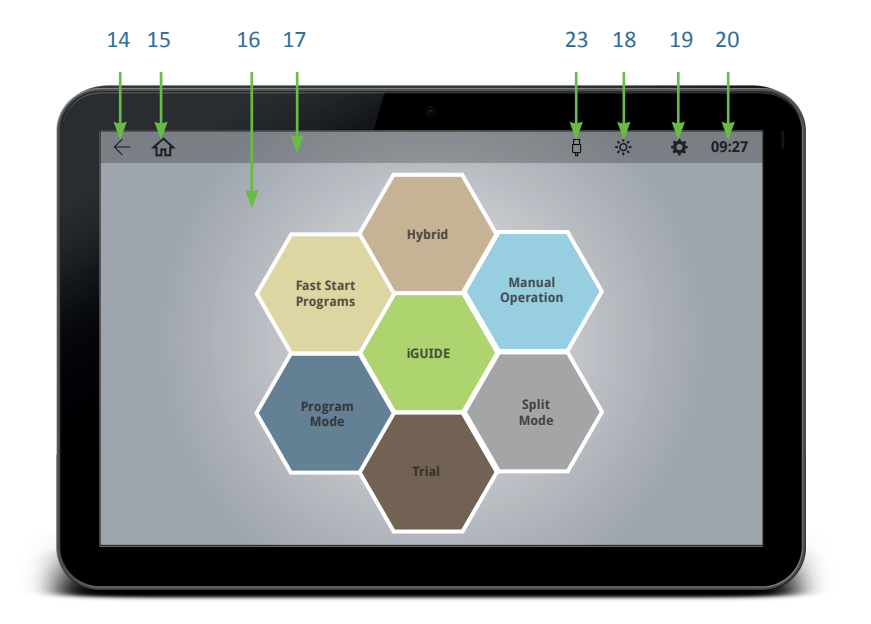

- 14. One step back button
- 15. Back to main screen
- 16. Main display
- 17. Upper menu bar
- 18. Adjust the brightness of the display
- 19. Go to settings
- 20. Currently set time
- 23. Applicator detection icon

### **9.2 Basic settings:**

Press the settings icon (19) in the upper menu bar of the display to enter the settings menu of iMRS prime. Here you have to set various basic functions before using iMRS prime for the first time. In addition to selecting the language and volume of the built-in speaker, it is essential to set the current date and time so that the organ clock of iMRS prime automatically adjusts when an application is in progress.

#### **9.2.1. Date/Time:**

Click on the year, month or day to set the current date using the " + " and " - " buttons that appear. Click on the hour or minute display to set the current time with the " + " and " - " buttons. Furthermore, you can choose between a 12-hour display (am/pm) and a 24-hour display. Click on "Save" to exit.

NOTE: If iMRS prime is disconnected from the power supply for a longer period of time, a built-in high performance capacitor takes over the power supply for the built-in clock for up to 3 months, therefore an internal storage battery is not necessary. Only after max. 3 months the internal clock has to be reset due to lack of voltage. For this purpose iMRS prime must be connected to the power outlet.

#### **9.2.2. Language:**

Clicking the language button changes the desired language of iMRS prime. Please click on the arrow (14) in the upper left corner of the menu bar to return to the settings overview.

#### **9.2.3. Sounds:**

Here you can activate or deactivate warning tones and key tones.

#### **9.2.4. Contraindications:**

Here you can activate or deactivate the display of contraindications at system startup.

#### **9.2.5. Display:**

Here you can set how long the display of the iMRS prime control unit remains active before it switches itself off.

Note: The possibly running application will not be interrupted. Furthermore, you can perform a touchscreen test and rotate the display.

#### **9.2.6. Options:**

Here the unlocked options can be called up again.

If a new function is to be activated, the activation key must be entered here, which will be provided with your purchase.

#### **9.2.7. Music management:**

Here you can transfer music to the control unit, which you must first copy to a USB stick and plug into one of the USB sockets (1) (3) of the iMRS prime control unit.

Press the settings icon (19) in the upper menu (next to the system time) to access the settings. Click on "Music Management". The following page is divided into two parts, on the left side you will see a window with all music titles already on iMRS prime, on the right side you will see your USB stick with all music files. Click on the "+" symbol next to a music file; it will then be transferred to iMRS prime and appears on the left side. If you want to delete a music file from iMRS prime, please click on the trashcan icon next to the music file.

#### **9.2.8. Factory settings:**

Press the "Reset" button to reset iMRS prime to factory settings. For your safety, a new query will be made. Press the "Cancel" button to cancel the process.

#### **Attention: All saved settings will be lost!**

### **9.2.9. System information:**

Here you can find the serial number and firmware version of your iMRS prime system. In case of an update, the respective files can be imported via the "System Update" button. To perform this, load the files provided by Swiss Bionic Solutions onto a USB stick and plug it into one of the USB sockets (1) (3) of the iMRS prime control unit. Then click on the button "Search Update" and then on "Start Update". IMPORTANT NOTE: Do not touch the system during a firmware update or disconnect from power supply!

### **10.1. Whole body applicator (Exagon Mat)**

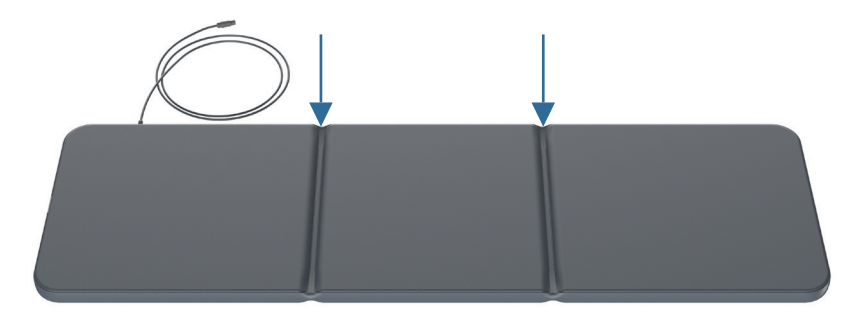

The whole body applicator is used for full body treatment and can be used generally. Three pairs of flat copper coils with different numbers of windings (intensities) are incorporated into the whole body applicator. The copper coil pair at the head end (cable exit to the applicator socket) has the lowest number of windings and thus generates the lowest flux density. The middle copper coil pair already has a higher number of windings, the lower coil pair (foot end) has the highest number of windings with the highest flux density.

The applicator has an optical function control (OFC). An LED located near the cable outlet signals the correct function of the applicator (green color). The magnetic field changes its pole direction every 2 minutes. This is indicated by the color change of the LED to a turquoise color.

The whole body applicator is divided by seams and can be folded at both seams (arrows) (1/3 and 2/3 of the length), but must not be bent or rolled to protect the copper coils. NOTE: Please always fold as a "S" (in opposite directions) and not as an "U"!

The whole body applicator is covered with a certified vinyl.

The magnetic field not only acts directly above the whole body applicator, but spreads in all directions equaly. The field strength on the whole body applicator is less than or equal to 45 uT (micro Tesla) at the highest intensity setting, which corresponds approximately to the intensity of the earth's natural magnetic field. The recommended limit value for harmlessness is 400 µT according to the pre-standard of DIN 0848. In the horizontal plane, the expansion of the magnetic field in the head area after about 1 m and in the foot area after about 1.5 m has largely subsided.

The application can only be carried out with the original whole body applicator. If no applicator was connected, an error message appears in the main display. If the applicator is defective, this is indicated by a red LED on the applicator. In both cases the application cannot be started.

### **10.2. Cushion applicator (Exagon Pad)**

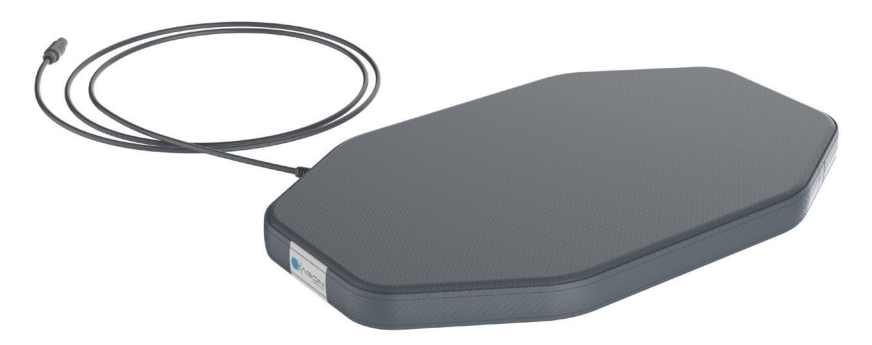

The cushion applicator can be used for local application, e.g. knee, foot, hand, shoulder, back, etc. The cushion applicator is covered with a certified vinyl.

**One** pair of copper coils is incorporated in the cushion, so it cannot be folded or rolled.

The applicator has an optical function control (OFC). An LED located near the cable outlet signals the correct function of the applicator (green color). The magnetic field changes its pole direction every 2 minutes. This is indicated by the color change of the LED to a turquoise color.

Please make sure that the cushion applicator is not completely covered with a blanket or plastic film. Air circulation must be ensured as protection against the formation of moisture!

The magnetic field not only acts directly above the cushion applicator, but spreads in all directions equaly. The flux density of the cushion applicator at the highest intensity setting is less than or equal to 70  $\mu$ T, which corresponds approximately to the intensity of the earth's natural magnetic field. The recommended limit value for harmlessness is 400  $\mu$ T according to the pre-standard of DIN 0848. In the horizontal plane, the propagation of the magnetic field has largely subsided after about 1.5 m.

The application can only be performed with the original cushion applicator. If no applicator was connected, an error message appears in the main display. If the applicator is defective, this is indicated by a red LED on the applicator. In both cases the application cannot be started.

### **10.3. Spot applicator (Exagon Spot)**

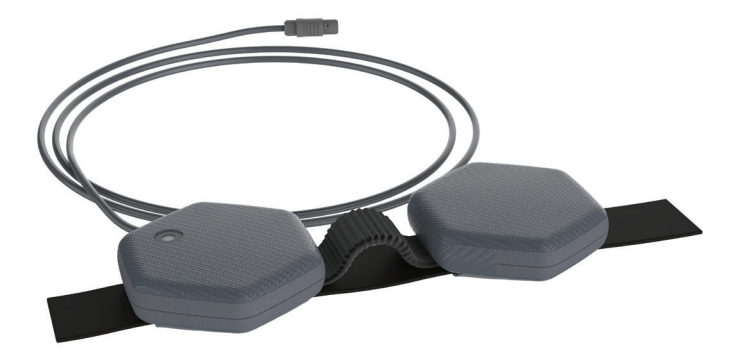

The spot applicator can be used for spot application, e.g. knee, foot, hand, etc.

The spot applicator is covered with a certified vinyl.

Two individual copper coils are incorporated into the spot applicator.

The applicator has an optical function control (OFC). A built-in LED on one of the applicator surfaces signals the correct function of the applicator (green color). The magnetic field changes its pole direction every 2 minutes. This is indicated by the color change of the LED to a turquoise color.

The magnetic field not only acts directly above the spot applicator, but spreads in all directions equaly. The flux density of the cushion applicator at the highest intensity setting is less than or equal to 300 μT. The recommended limit value for harmlessness in low-frequency electromagnetic fields is 400 μT according to the pre-standard of DIN 0848. In the horizontal plane, the propagation of the magnetic field has largely subsided after about 1.5 m.

Due to the opposite arrangement of the coils in the application, a so-called Helmholtz effect (= homogeneous magnetic field) occurs. It has a flexible fixing strap for easy and effective use.

The application can only be performed with the original spot applicator. If no applicator was connected, an error message appears in the main display. If the applicator is defective, this is indicated by a red LED on the applicator. In both cases the application cannot be started.

## **11. Software Options**

## **11.1. Manual Operation**

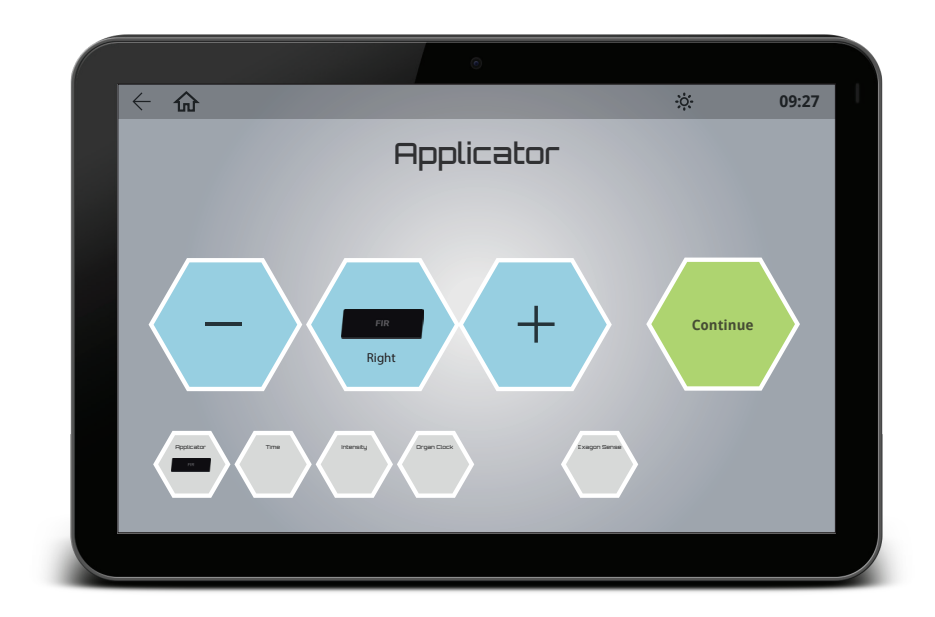

- In manual mode, the first step is to select the desired applicator by pressing the "-" and " + " button. The system automatically recognizes which applicator is connected to which socket of the connector box.
- Pressing the "Continue" button will take you to the next setup screen.
- In the second step, the duration of application can be individually set from 1 minute to 60 minutes in 1-minute increments.
- In the third step you select the desired magnetic field intensity. This is available in the levels "Sensitive", 10, 25, 50, 100, 150, 200 and 400.
- In the fourth step you can, if desired, change the preset organic clock. This is normally always based on the preset time of iMRS prime (see section 9.2.1.)
- If you have connected the brainwave entrainment Exagon Brain System (optional accessory), you can create settings for it in the next step. For example, you can select the color output and the brightness of the LEDs in the glasses and set whether you want to output sounds, tones or music via connected headphones.
- If you have connected the Exagon Sense (optional accessory), you can activate or deactivate the determination of HRV and blood oxygen level in the next step.
- In the last step, press the "Start" button to start the application. The start is signaled by a short melody.
- A short melody signals the end of an application program.

**In the application screen you see the following displays:**

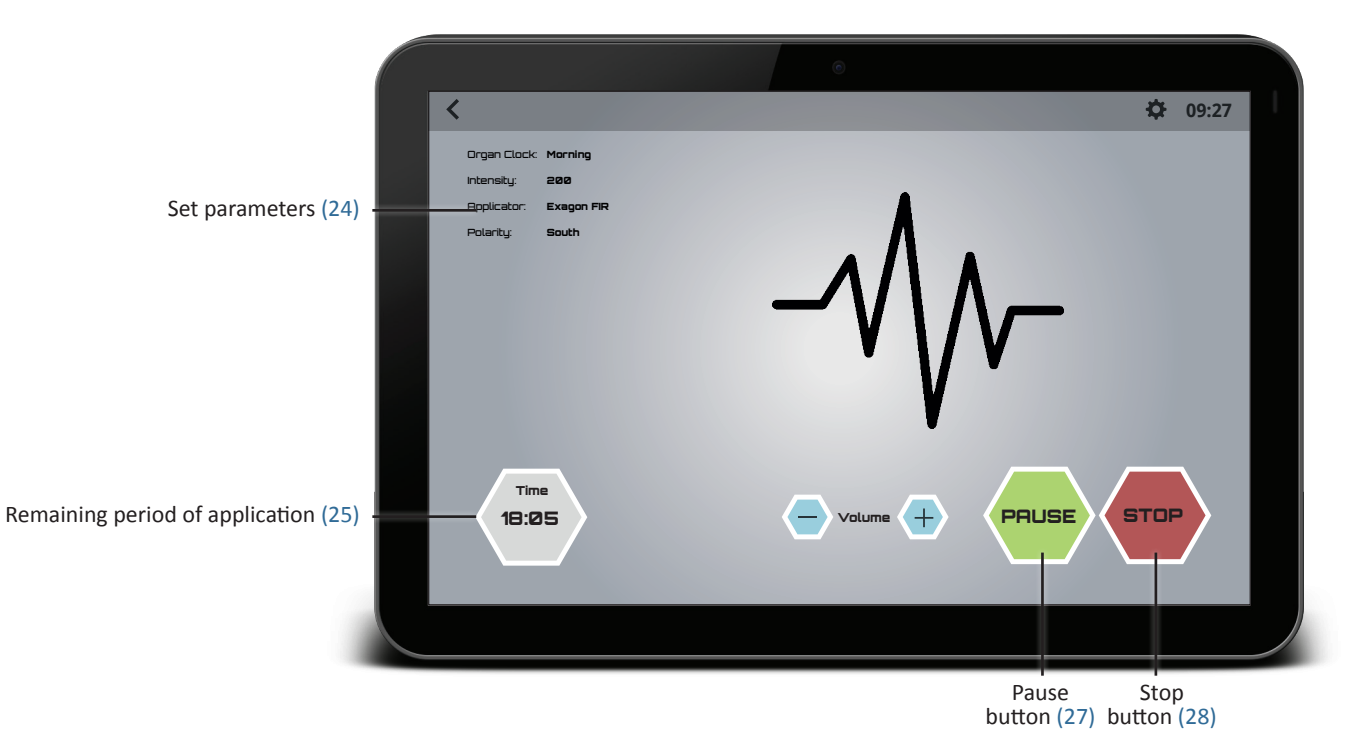

By pressing the "Pause" button, the running application can be interrupted, and by pressing the "Start" button, it can be continued at any time with the existing application parameters.

**In the application screen (with Exagon Sense connected), you will see the following displays:**

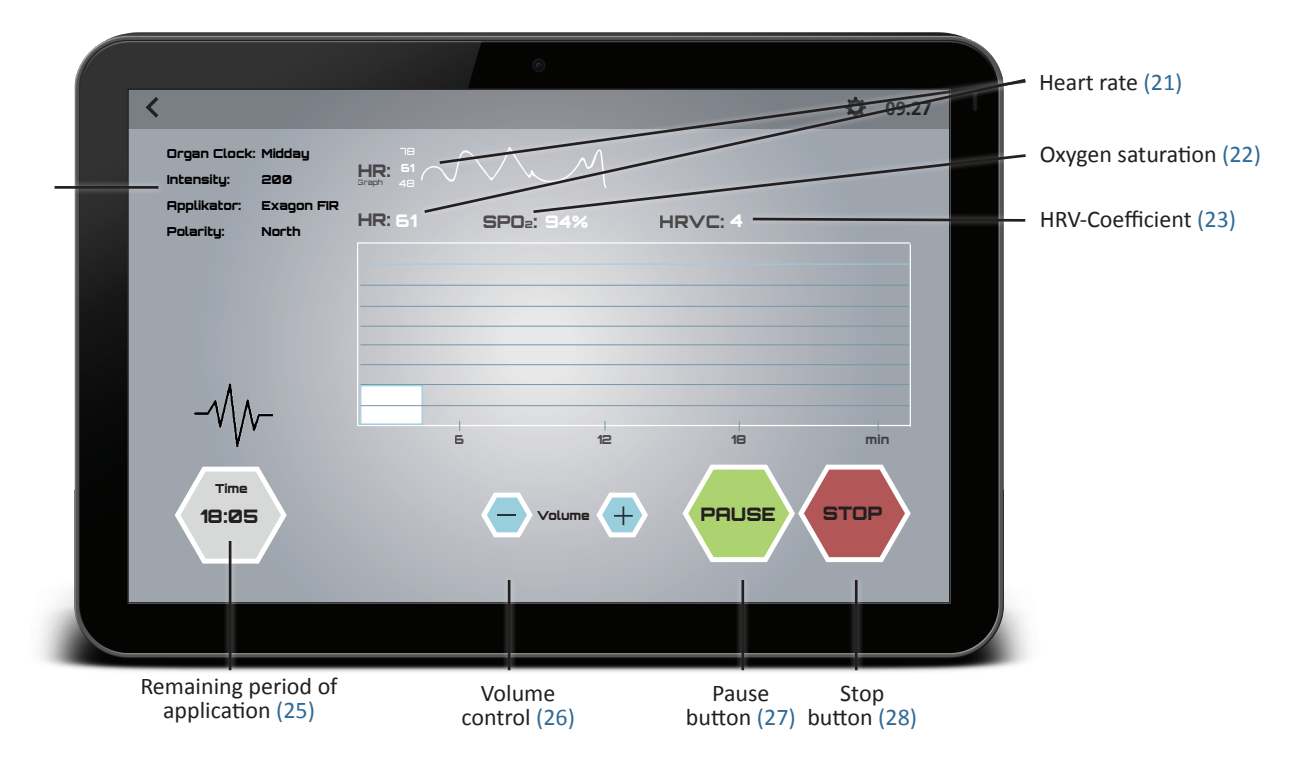

### **11.2. Fast Start Programs** (Basic, Advanced, Expert, Hybrid, Trial)

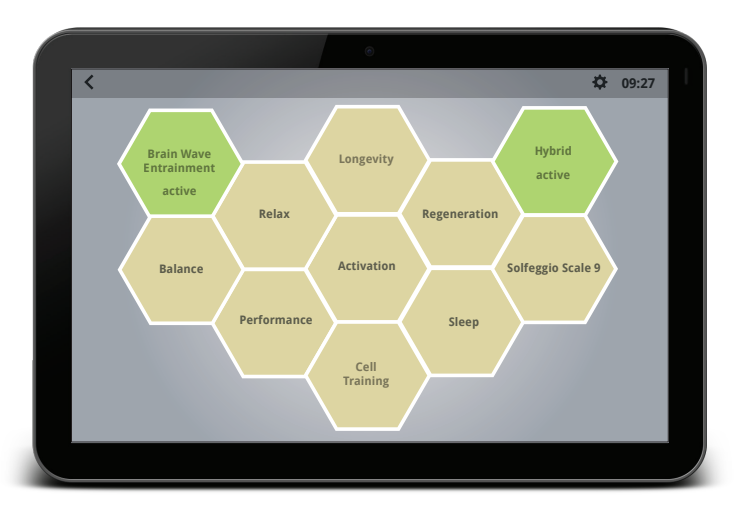

In the Fast Start Programs menu, you can choose from the following seven preset applications:

- **• Relaxation** (Wind down after exercise or a stressful day)
- **• Regeneration** (Deepen the body's healing potential)
- **• Balance/Repair** (Re-Balance with all the brainwave frequencies)
- **• Activation** (Be fully awake, alert and focused)
- **• Solfeggio Scale 9** (Use healing frequencies found in ancient music)
- **• Performance** (Build stamina before exercise or a project)
- **• Sleep** (Prepare for a deep restorative sleep)
- **• Longevity** (Multitude of alternating parameters for a holistic and above all comprehensive energy stimulation)
- **• Cell Training** (Stimulating all body cells dynamically and energetically)

The magnetic field application starts immediately after touching one of the seven fast start buttons. All necessary parameters are already predefined.

If the Exagon Brain option is also activated with a fast start program, then the LED color (RGB setting), the frequency and sound patterns adapt to the selected fast start program in a fully automatic fashion.

If an Exagon Fir applicator is connected, you can adjust the intensity of the temperature by tapping on the small icon with the FIR temperature (in %). The maximum temperature of this applicator's surface is 43°C at 40°C ambient, so it's safe for continuous use.

### **11.3. Program Mode** (Advanced, Expert, Hybrid, Trial)

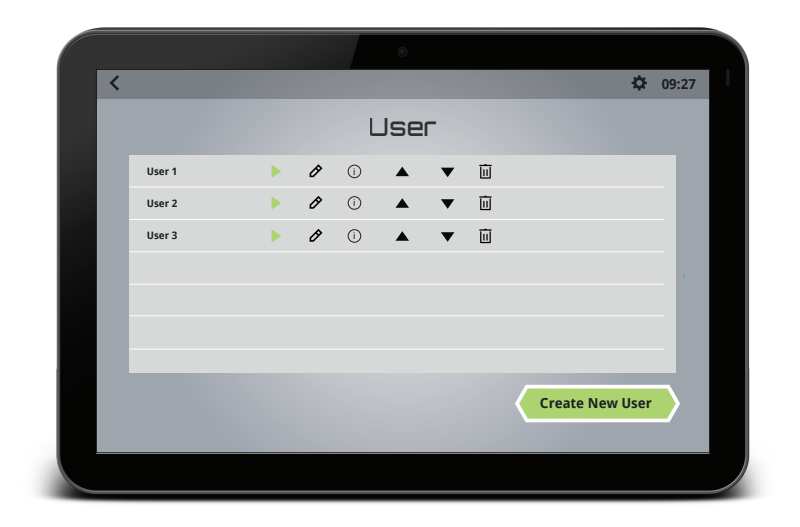

The software option "Program Mode" offers you the possibility to save different users in advance. For each applicator you can save all organ clocks with all time and intensity levels in advance and start the preset application afterwards by selecting the respective user.

#### **11.3.1. Create and save users:**

Press the "Program Mode" button in the start menu to enter the programming menu. Click on "Create new user" to start the programming mode. In the next step, enter a name and (if desired) a description by clicking on the input field and using the on-screen keyboard. Click "Continue" to switch to the settings screen. The timer and intensity levels can be changed by pressing the respective " - " and " + " buttons. After confirmation with "Continue" you will be taken to the next organ clock. If you have programmed all organ clocks (morning, noon, evening, night) for one applicator, you will automatically move on to the next applicator. After all applicators have been programmed, an overview of all defined values is displayed once again. Click on "Continue" to accept the values and display the newly created user in the list.

#### **11.3.2. Retrieve:**

By pressing the "Program Mode" button in the start menu, you can access the overview of all created users. Select the desired user by clicking on the "Play" button in the user line. In the next window you can select the desired applicator and start the application by clicking on "Continue" and "Start." iMRS prime now uses the preprogrammed application parameters from the internal memory.

### 11.4. Split Mode (Expert, Hybrid, Trial)

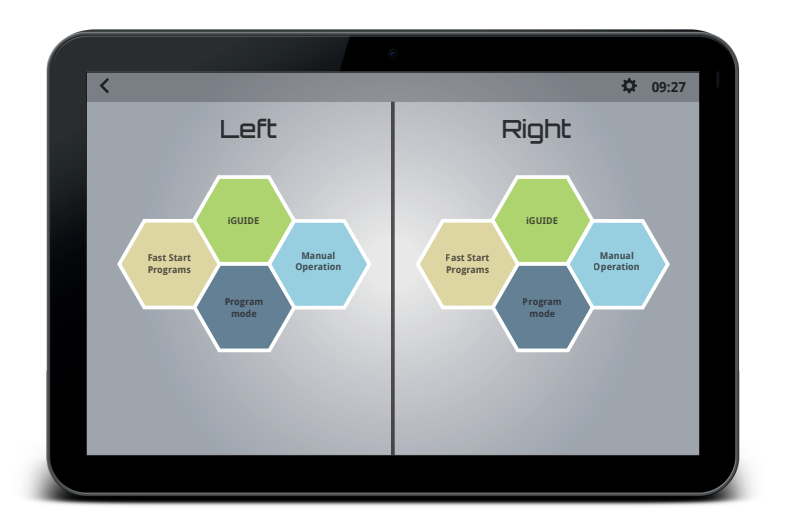

In Split Mode, you can run two magnetic field applications completely independently of each other. In this setting, the screen of the control unit is divided into a left and a right area.

Please pay attention to the labeling (left / right) on the connector box when plugging in the individual applicators.

When setting the parameters (either with Manuel Operation, Fast Start Programs, Program Mode or iGuide), you proceed the same way you did as with a single application.

### 11.5. Hybrid Mode (Hybrid, Trial)

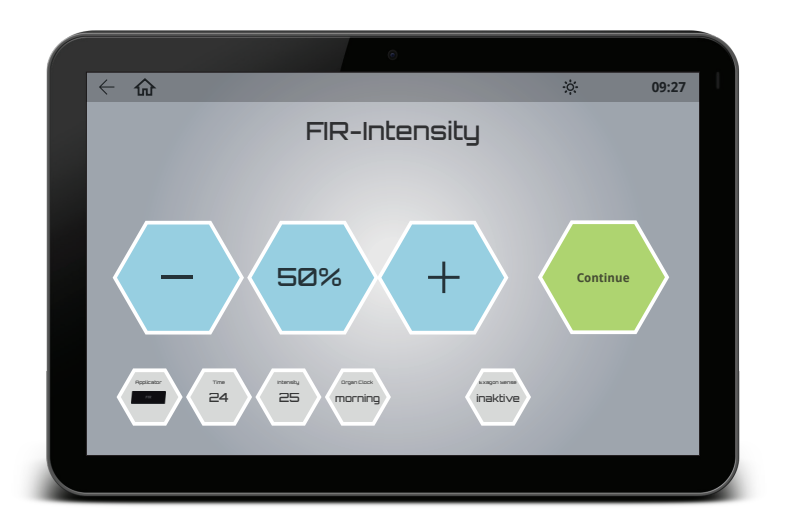

If you have a whole body infrared mat (Exagon FIR), you can use the hybrid option to start a magnetic field application with integrated infrared application. The setting parameters are expanded by the option to define the temperature intensity of the infrared whole body mat.

### **11.6. Trial Mode** (Trial)

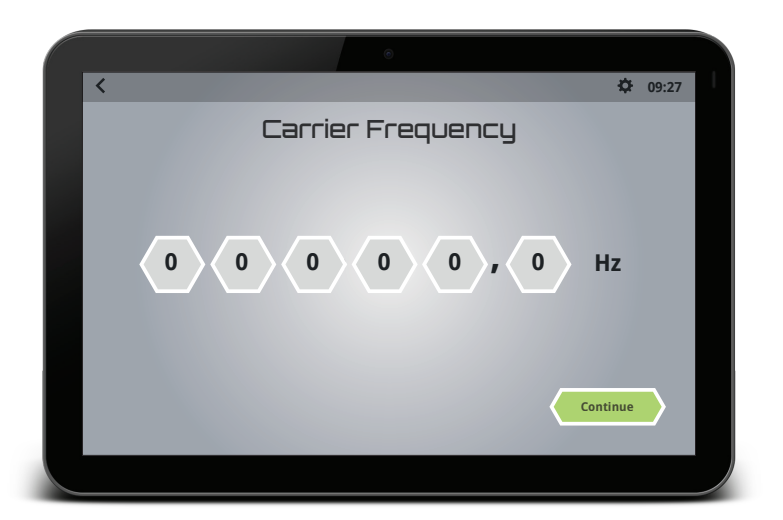

**The trial mode is for study purposes and is reserved for medical personnel. It is not intended for use by general users.** Here it is possible to create groups and users and to define the waveform, frequency, pulse duration, pulse pauses, intensity, time, brainwave stimulation and the temperature of the FIR applicator itself.

## **12. Application**

## **12.1. Application with the whole body applicator (Exagon Mat)**

Without more detailed knowledge of the personal energy balance, a full body application of a middle-aged adult on the whole body applicator should in principle be started with a lower setting, e.g. intensity level 25 in the morning and intensity level 10 in the evening. This rule should only be deviated from without further examination if a high vitality can be assumed, e.g. in a younger person with pronounced sports activities, or if there is a corresponding therapeutic justification. The intensity level "Sensitive" is intended for particularly sensitive persons.

Without accompanying medical recommendation, the upper limit for a full body treatment is the intensity level 100. Individual setting param**eters can be obtained from a certified medical product consultant of Swiss Bionic Solutions or a physician with experience in magnetic field application.**

If the whole body applicator is placed under a mattress (not a spring mattress!), a higher intensity setting must be considered (in each case depending on the thickness of the mattress and density of the material used). A measurement by a medical product consultant from Swiss Bionic Solutions helps to find the right setting.

The full body application is characterized by both a quick immediate reaction and a regulatory reaction lasting several hours (resonance effect). In general, an application at least twice a day is recommended - in the morning and in the evening, ideally 4 times a day through all organ clocks. A more frequent full body application is not advisable because of the physiological regulation processes taking place and the resonance effects associated with this.

### **12.2. Partial application with the cushion applicator (Exagon Pad)**

For the local treatment of hand, foot, knee, hip joints, elbows, back, fractures of arms and legs, etc. an application with the locally applicable cushion applicator is useful.

When using the cushion applicator, a predefined program for local applications is automatically generated by the iMRS prime. Higher intensity levels can be useful for local application. Without accompanying medical recommendation, lower values should be chosen towards the head area (e.g. shoulder = 25 - 50; Back = 50 - 100; Buttocks = 100 - 150; Thighs = 150 - 200; Lower legs and feet = 200 - 400).

In case of blood circulation-related problems, applications at shorter intervals and with higher intensity levels can be useful. Consult your physician or alternative practitioner for clarification.

## **12.3. Partial application with the spot applicator (Exagon Spot)**

The spot applicator is included in the scope of delivery of iMRS prime except for the "Basic" version.

When using the spot applicator, a predefined program for local applications is automatically generated by the iMRS prime.

Higher intensity levels can be useful for local application. Without accompanying medical recommendation, lower values should be chosen towards the head area (e.g. shoulder = 25 - 50; Back = 50 - 100; Buttocks = 100 - 150; Thighs = 150 - 200; Lower legs and feet = 200 - 400).

## **13. Exporting stored applications to a USB stick**

Every application you carry out with iMRS prime is stored on the internal memory of iMRS prime for later evaluation. You can export these data to a USB stick for evaluation with external software.

Insert a USB stick into one of the USB sockets (1) (3) of the iMRS prime control unit.

Press the settings icon (19) in the upper menu bar of the display to enter the settings menu of iMRS prime. Click here on "Record Management". In the following window you will see the applications stored on your iMRS prime on the left side and your USB stick on the right side. Now find the application you want to transfer and click on the "+" symbol next to the file name. The file is now copied to the USB stick.

The file name is structured as follows: Record\_JJJJMMTT\_ststmimisese\_\*HRV\*\_\*L oder R\*.txt

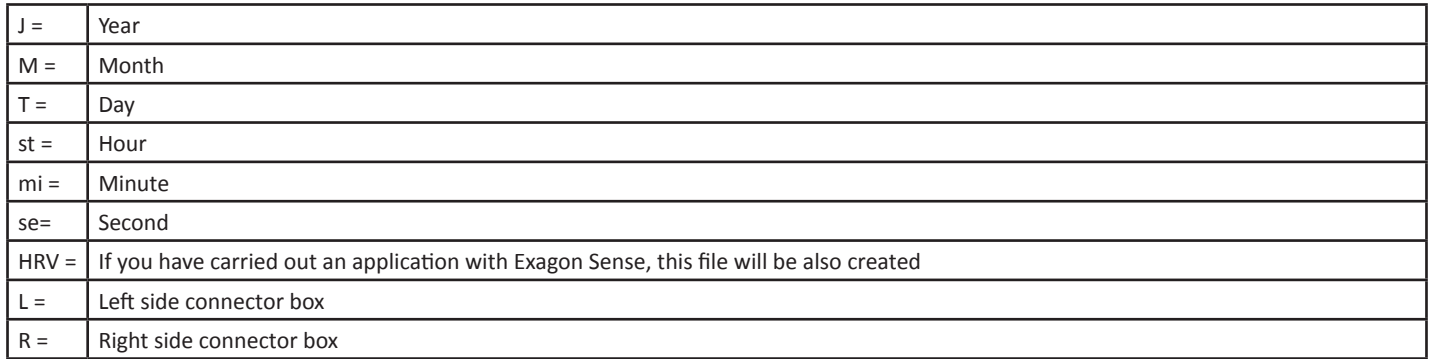

### **13.1 Evaluation of the extracted applications**

You can evaluate the extracted applications with external software.

For example, it is possible to evaluate the recorded HRV applications with the free analysis software "Kubios HRV Standard" from Kubios. Kubios HRV is the market leader in the field of medically certified HRV analysis procedures and the gold standard for scientific and medical studies worldwide. Exagon Sense, in combination with KUBIOS, can be used to observe and evaluate the autonomic nervous system. The measurement data of iMRS prime applications over a longer period of time also serves to evaluate possible changes and improvements.

To perform this, download the software to a PC or MAC and install it. Link for download: https://sites.fastspring.com/kubios/instant/hrv-standard Then follow the Kubios software manual.

## **14. Cleaning and care**

#### **iMRS prime control unit:**

To clean the touch screen from fingerprints and wipes, please use a dry microfiber cloth. You can remove most residues with circular movements. In case of coarse dirt, slightly moisten the cloth and use it to clean the affected area.

ATTENTION: Make sure that no water gets into the housing, this could lead to an irreparable defect of the control unit.

#### **Applicators:**

The applicators should be cleaned at regular intervals to maintain the optics and to prevent the accumulation of dirt and contaminants. Depending on the frequency of use and wear, more frequent cleaning may be necessary. Stains, dirt and any substances that get on the material should be removed immediately to avoid permanent soiling. Use mild soapy water or products specially recommended for vinyl to clean and remove stains on the surface. Only use a white, damp cloth for cleaning. Paints, aggressive or chemical cleaning and washing agents, xylene containing liquids, acetone or MEK cause immediate damage and contribute to material fatigue. The use of such means is at the user's own responsibility.

## **15. Maintenance/check**

The iMRS prime-systems are designed to be maintenance free.

#### **Possible Failure Alerts:**

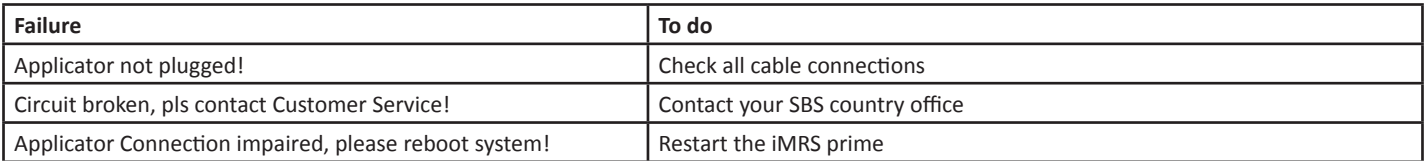

Repairs and service are carried out exclusively by the manufacturer or the respective national headquarters of Swiss Bionic Solutions (addresses are available at: www.swissbionic.com) or by your consultant.

#### **Manufacturing:**

Swiss Bionic Solutions Schweiz GmbH Schulhausstrasse 17 8834 Schindellegi Switzerland

## **16. Identification, technical data**

### **16.1. Identification**

**Identification plates iMRS prime (Control Unit and Connectorbox):**

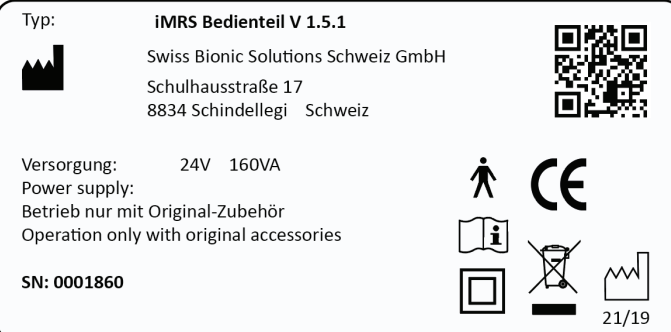

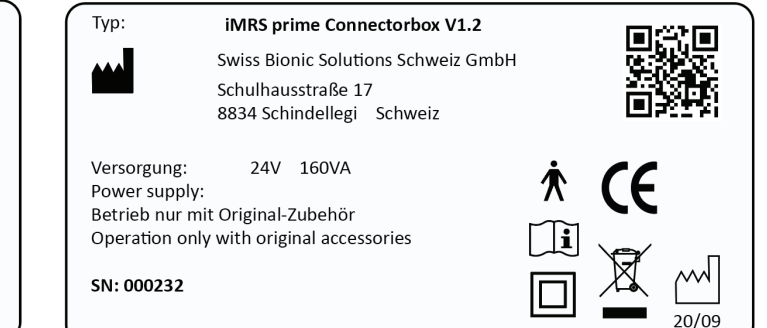

### **Signs:**

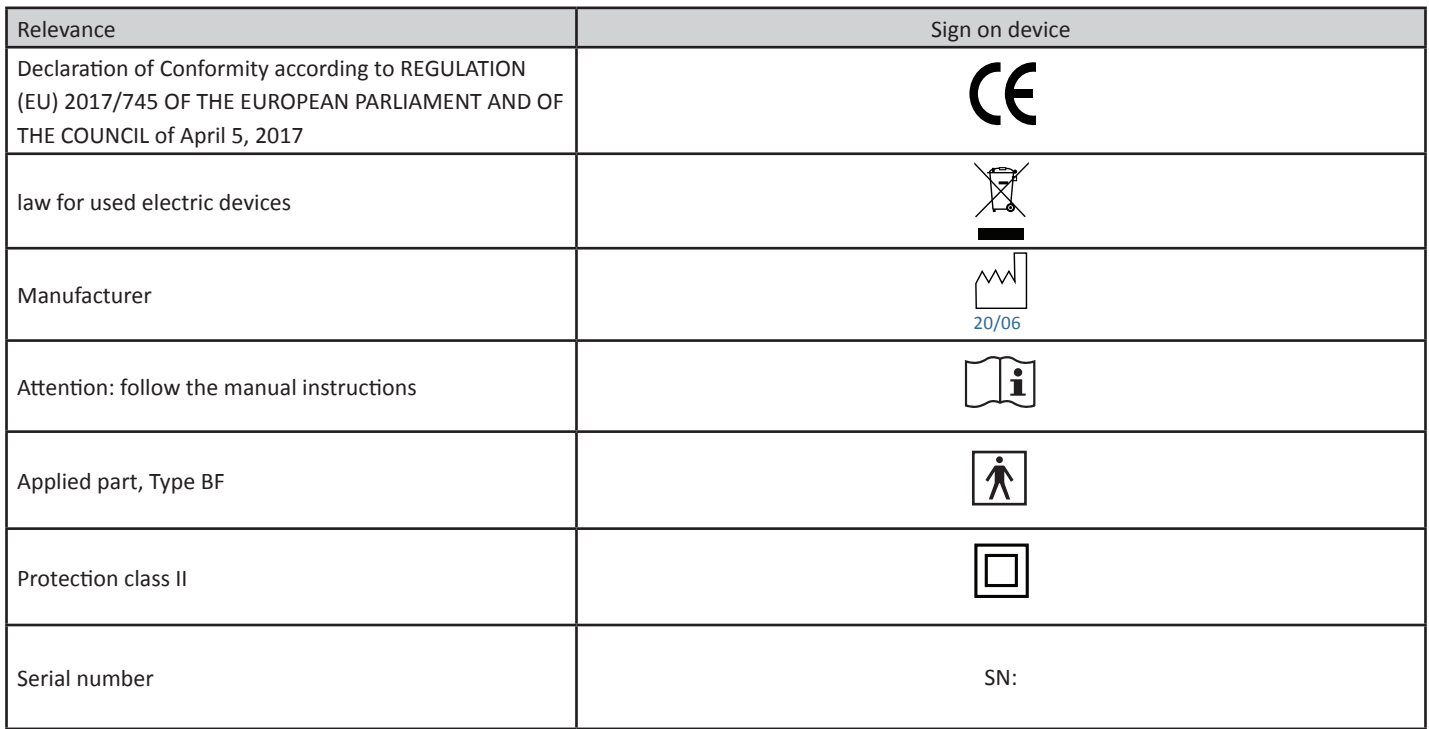

## **16.2. Technical data iMRS prime**

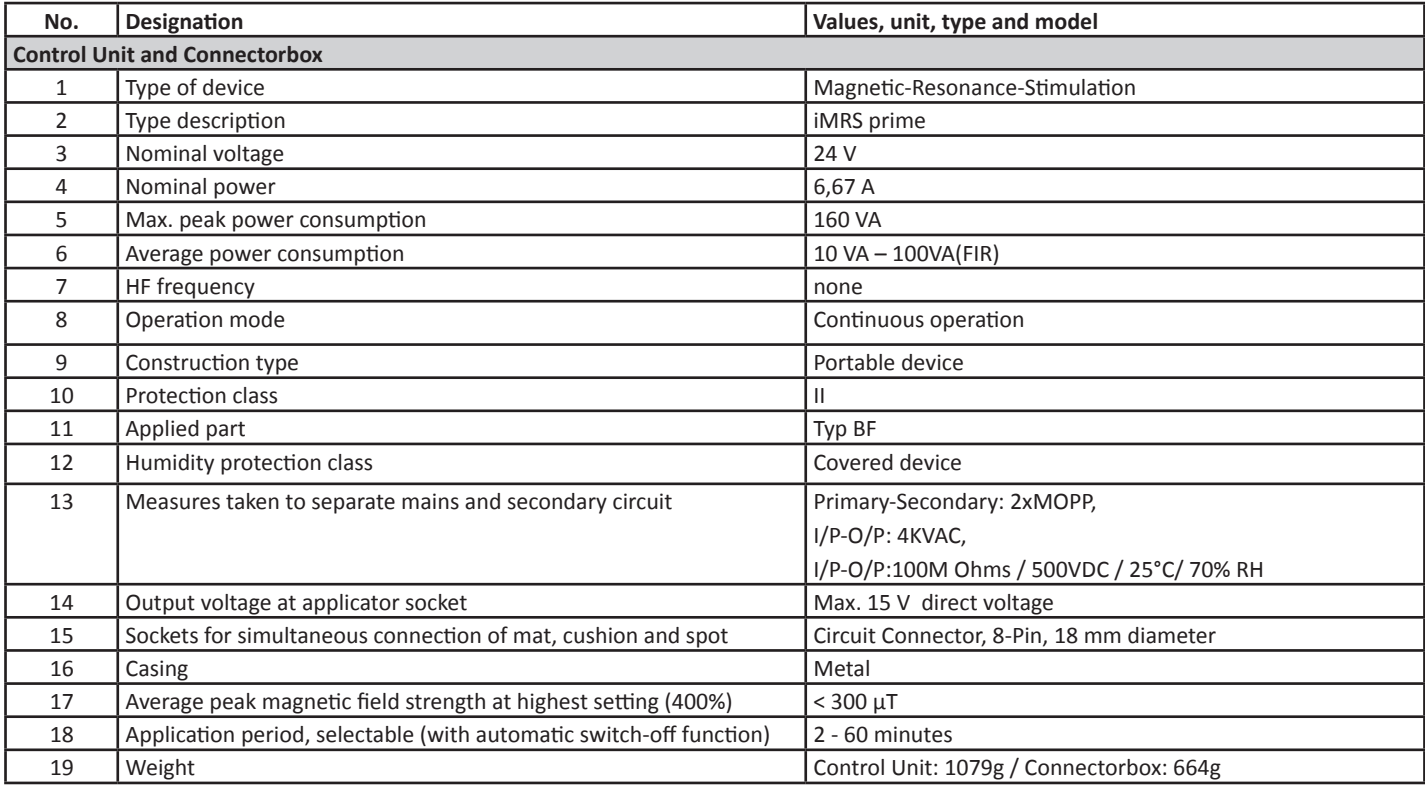

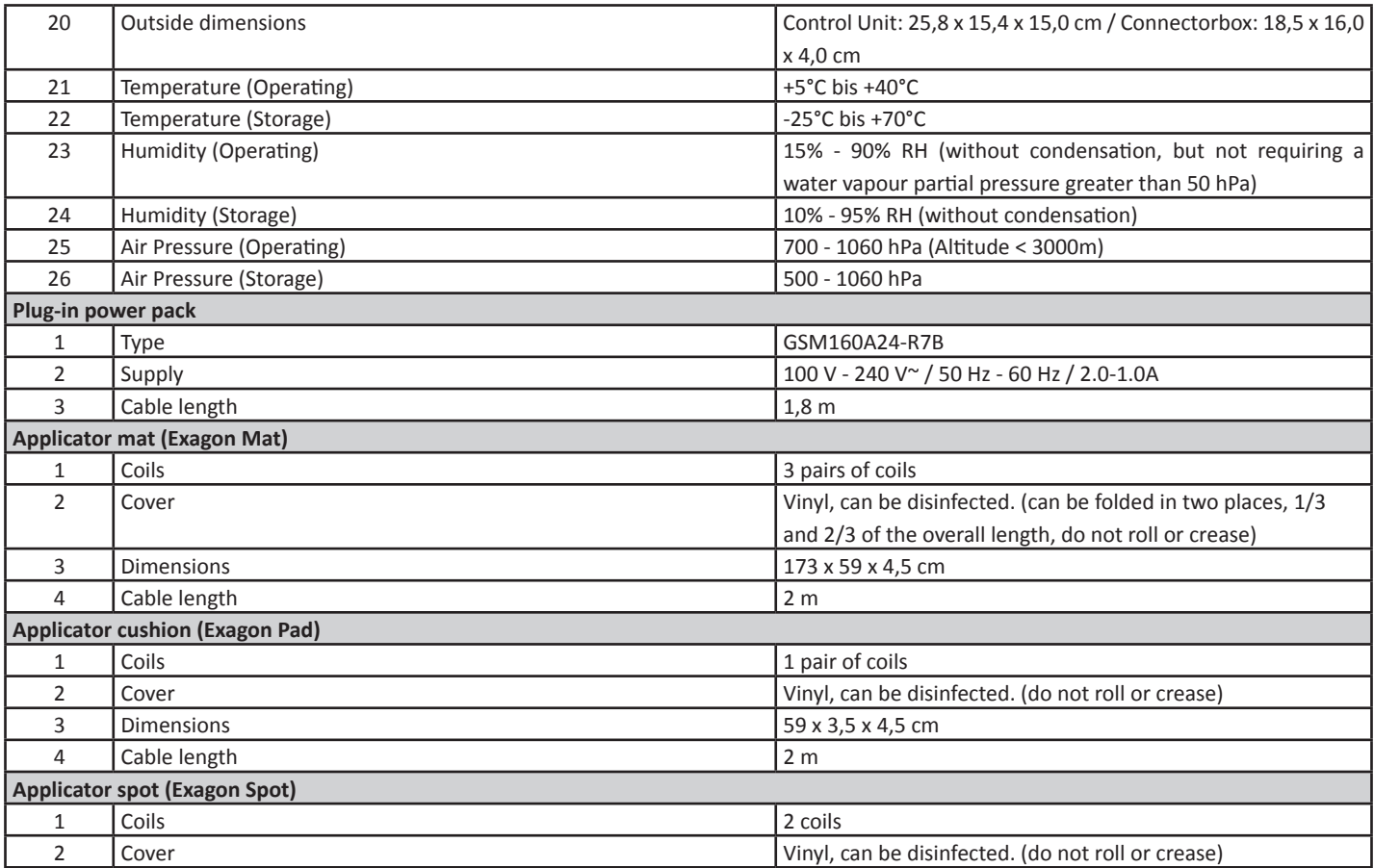

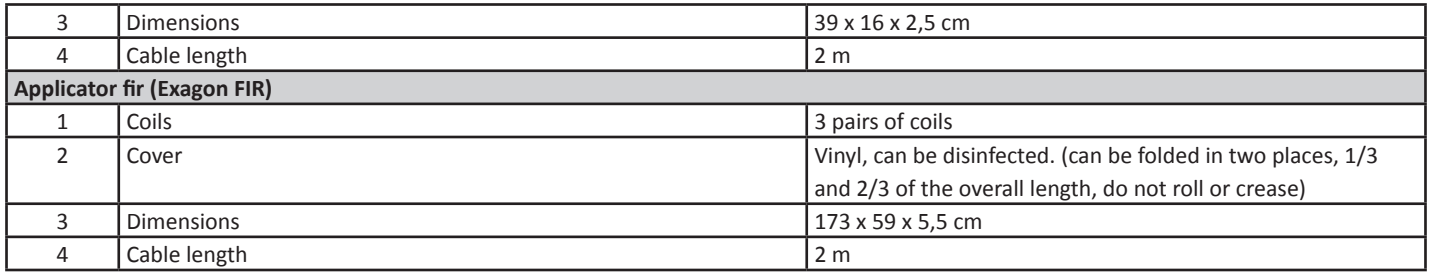

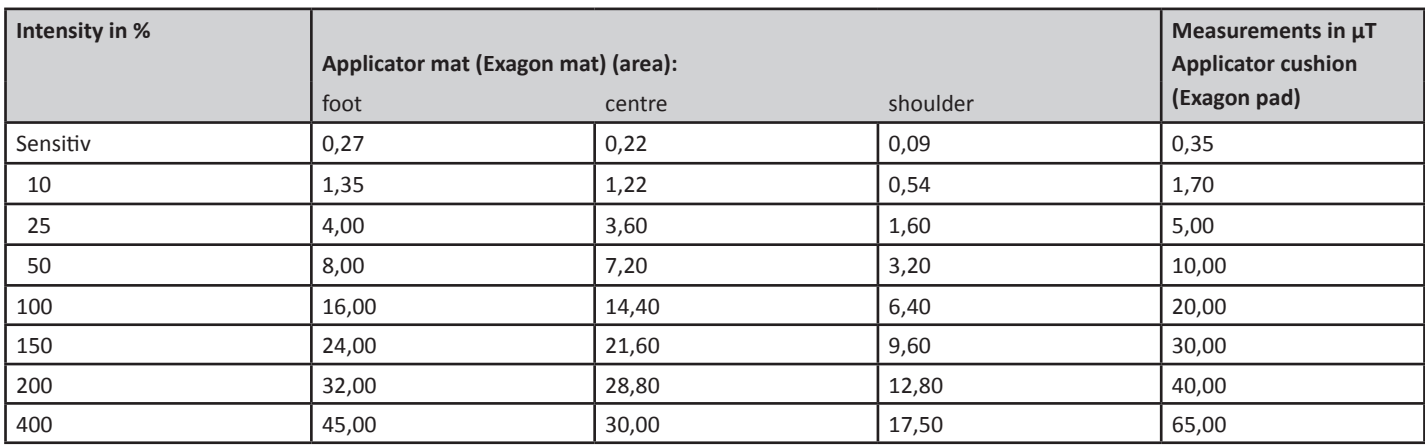

## **17. Guarantee/Warranty**

Swissbionic Solutions` products are subject to the legally binding guarantee obligations in case of a manufacturing-related defect in material-, processing- or function, hereby the following applies:

#### **Apparent defects:**

The buyer must inspect the product immediately upon delivery (within 1-3 days) and notify apparent defects. Failing to do so eliminates the right to claim guarantee.

#### **Hidden defects:**

Hidden defects can be claimed within the legally binding guarantee period. A hidden defect has to be reported immediately after detection.

#### **Additional warranty services for Swissbionic Solutions products:**

Swissbionic Solutions is granting the following warranty services within the defined time frames of the below listed products and accessories: Elimination of defects of the respective product/accessory incl. failures in material, manufacturing and functioning. In case of a defect during the warranty period, Swissbionic Solutions is granting one of the following services according to it`s own choice:

- Free of charge repair of the respective item.
- Free of charge and equivalent exchange of the respective item.

#### **Exclusions of warranty claims:**

- Regular wear and tear
- Inappropriate handling
- Disregard of safety instructions
- Application of force
- Single-handed repair attempts
- Utilization of unauthorised accessories

#### **Warranty periods of Swissbionic Solutions products:**

- iMRS prime control unitt: 3 years
- iMRS prime connectorbox: 3 years
- Exagon applicators: 3 years
- Exagon Sense/Brain: 6 months
- Power plug: 6 months
- Accessories, cords: 6 months

To claim a warranty, you must provide the original receipt of purchase. Warranty services are basically non-tranferrable (i.e. in case of a private sale of a used Swissbionic Solution product to a third party).

Version: ifu\_us\_01\_202103

#### **Swiss Bionic Solutions Schweiz GmbH**

Schulhausstrasse 17 | 8834 Schindellegi, Switzerland Phone: +41 (62) 295 5951 | Fax: +41 (62) 295 5952 | E-Mail: ch@swissbionic.com

#### **Swiss Bionic Solutions Deutschland GmbH**

Biberacher Str. 87 | 88339 Bad Waldsee, Germany Phone: +49 (7524) 996 950 | Fax: +49 (7524) 996 9518 | E-Mail: de@swissbionic.com

#### **Swiss Bionic Solutions USA Inc.**

12330 SW 53rd Street | Suite 703 & 704 | Cooper City | Florida 33330, USA Phone: +1 (954) 766 4153 | Fax: +1 (954) 766 4156 | E-Mail: us@swissbionic.com

#### **Swiss Bionic Solutions Canada Inc.**

1195 North Service Rd. West | Oakville, Ont. L6M 2W2, Canada Phone: +1 (905) 465 0753 | Fax: +1 (1 866) 792 8182 | E-Mail: ca@swissbionic.com

#### **Swiss Bionic Solutions Asia Ltd.**

998 Canton Road | Mongkok | Kowloon | Hong Kong Phone: +852 2337-8774 |E-Mail: asia@swissbionic.com

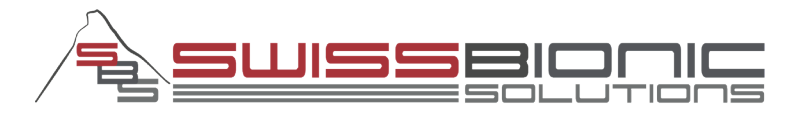

**www.swissbionic.com**